### **BAB IV**

### **HASIL DAN PEMBAHASAN**

#### **4.1 Pengembangan Sistem**

#### **4.1.1 Instalasi Aplikasi** *Server*

Untuk membangun *website* langkah pertama yang dilakukan adalah instalasi aplikasi *server* dengan menggunakan XAMPP. Setelah selesai melakukan instalasi kemudian jalankan aplikasi XAMPP pastikan *Apache* dan *MySql* dapat terkoneksi ditandai dengan tulisan *running*.

| [3] XAMPP Control Panel v3.2.1 [ Compiled: May 7th 2013 ]                                                                                                    |               |              |                            |                |       |        |      |                  |          |  |  |
|----------------------------------------------------------------------------------------------------|---------------|--------------|----------------------------|----------------|-------|--------|------|------------------|----------|--|--|
|                                                                                                    |               |              | XAMPP Control Panel v3.2.1 |                |       |        |      | Config           |          |  |  |
| <b>Modules</b><br><b>Service</b>                                                                                                    | <b>Module</b> | PID(s)       | Port(s)                    | <b>Actions</b> |       |        |      | 63               | Netstat  |  |  |
|                                                                                                    | Apache        | 6092<br>3556 | 81, 443                    | <b>Stop</b>    | Admin | Config | Logs | <b>Exi</b> Shell |          |  |  |
|                                                                                                    | <b>MySQL</b>  | 6992         | 3306                       | <b>Stop</b>    | Admin | Config | Logs |                  | Explorer |  |  |
|                                                                                                    | File7illa     |              |                            | Start          | Admin | Config | Logs | Services         |          |  |  |
|                                                                                                    | Mercury       |              |                            | <b>Start</b>   | Admin | Config | Logs | $\odot$ Help     |          |  |  |
|                                                                                                    | Tomcat        |              |                            | <b>Start</b>   | Admin | Config | Logs | <b>Quit</b>      |          |  |  |
| $4:52:32$ PM [mysql]<br>Attempting to start MySQL app<br>Problem detected!<br>4:52:35 PM [Apache]<br>4:52:35 PM [Apache]<br>Port 80 in use by "Unable to open process" with PID 4!<br>4:52:35 PM [Apache]<br>Apache WILL NOT start without the configured ports free!<br>You need to uninstall/disable/reconfigure the blocking application<br>4:52:35 PM [Apache]<br>or reconfigure Apache and the Control Panel to listen on a different port<br>4:52:35 PM [Apache]<br>4:52:35 PM [Apache]<br>Attempting to start Apache app<br>4:52:35 PM [Apache]<br>Status change detected: running<br>4:52:35 PM [mysql]<br>Status change detected: running |               |              |                            |                |       |        |      |                  |          |  |  |

**Gambar 4.1** *Running Apache* dan *MySql*

#### **4.1.2 Pembuatan** *Database*

Setelah memastikan bahwa koneksi *Apache* dan *MySql* berhasil langkah selanjutnya yaitu klik *admin* di XAMPP dan otomatis akan muncul di *browser* tambahkan 81 didalam [http://localhost:81/phpmyadmin/.](http://localhost:81/phpmyadmin/) Pada sistem yag telah dibangun *database* diberi nama tokokain yang didalamnya berisi tabel meliputi: admin, faq, kain, kategori\_kain, pelanggan, profil, review, slider, status\_review, status\_transaksi, transaksi, transaksi\_detail.

| phpMyAdmin                                       |           |        | Server: 127.0.0.1 » Database: tokokain                                       |               |                |              |                                                                                                    |                      |                   |                                       |             |                         |                      |  |
|--------------------------------------------------|-----------|--------|------------------------------------------------------------------------------|---------------|----------------|--------------|----------------------------------------------------------------------------------------------------|----------------------|-------------------|---------------------------------------|-------------|-------------------------|----------------------|--|
| $\Omega$ $\Theta$ $\Box$ C                       |           |        | $\Box$<br><b>M</b> Structure                                                 | SQL           | <b>Search</b>  | <b>Query</b> | $\Rightarrow$ Export                                                                                                    | $\Rightarrow$ Import | <b>Operations</b> | a: Privileges                         | & Routines  | <b>O</b> Events         | $\triangledown$ More |  |
| Recent Favorites                                 | $\Box$ as |        | Table $\alpha$                                                               | <b>Action</b> |                |              |                                                                                                    |                      | Rows @ Type       | Collation                             | <b>Size</b> | Overhead                |                      |  |
| $\overline{\mathbf{a}}$ ivew                     |           | $\Box$ | admin                                                                        |               |                |              | M Browse M Structure & Search 3-i Insert M Empty @ Drop                                                                                                    |                      |                   | <sup>2</sup> InnoDB latin1 swedish ci | 16 KiB      |                         |                      |  |
| <b>A</b> <sub>(iii)</sub> cdcol                  |           | $\Box$ | faq                                                                          |               |                |              | → Fil Browse → Structure → Search 3-i Insert Mill Empty → Drop                                                                                                    |                      |                   | <sup>2</sup> InnoDB latin1 swedish ci | 16 KiB      |                         |                      |  |
| <b>A</b> <sub>-</sub> coba<br>information_schema |           | $\Box$ | kain                                                                         |               |                |              | ← Fil Browse To Structure → Search The Insert File Empty ● Drop                                                                                                    |                      |                   | 12 InnoDB latin1_swedish_ci           | 32 KiB      |                         |                      |  |
| <b>主面 mysql</b>                                  |           |        | kategori kain                                                                |               |                |              | ← Fil Browse To Structure → Search The Insert El Empty ● Drop                                                                                                    |                      |                   | <sup>6</sup> InnoDB latin1 swedish ci | 16 KiB      |                         |                      |  |
| P- performance_schema                            |           |        | pelanggan                                                                    |               |                |              | <b>Example 19 Structure Control 3-class Control Control Control Control Control Control Control Control Control Control Control Control Control Control Control Control Control Control Control Control Control Control Control </b> |                      |                   | <sup>1</sup> InnoDB latin1 swedish ci | 16 KiB      |                         |                      |  |
| <b>E</b> - phpmyadmin<br>் test                  |           | $\Box$ | profil                                                                       |               |                |              | → Fil Browse → Structure → Search 3-i Insert Mill Empty ● Drop                                                                                                    |                      |                   | 1 InnoDB latin1 swedish ci            | 16 KiB      |                         |                      |  |
| <b>All tokokain</b>                              |           |        | review                                                                       |               |                |              | ← Fil Browse To Structure → Search The Insert File Empty ● Drop                                                                                                    |                      |                   | 1 InnoDB latin1_swedish_ci            | 64 KiB      |                         |                      |  |
| $\Box$ New                                       |           | $\Box$ | slider                                                                       |               |                |              | ← Fil Browse → Structure → Search 3: Insert El Empty ● Drop                                                                                                    |                      |                   | <sup>5</sup> InnoDB latin1 swedish ci | 16 KiB      |                         |                      |  |
| $+$ admin<br><b>ELLA</b> faq                     |           |        | status review                                                                |               |                |              | <b>Example 19 Structure Control 3-insert Control Control</b> Drop                                                                                                    |                      |                   | <sup>2</sup> InnoDB latin1 swedish ci | 16 KiB      |                         |                      |  |
| <b>主要 kain</b>                                   |           |        | status_transaksi < Fil Browse > Structure < Search } = Insert < Empty < Drop |               |                |              |                                                                                                    |                      |                   | <sup>6</sup> InnoDB latin1 swedish ci | 16 KiB      |                         |                      |  |
| +- kategori_kain                                 |           | m.     | transaksi                                                                    |               |                |              | ← Fil Browse To Structure → Search The Insert File Empty ● Drop                                                                                                    |                      |                   | <sup>2</sup> InnoDB latin1 swedish ci | 48 K1B      |                         |                      |  |
| <b>FLV</b> pelanggan<br><b>FLA</b> profil        |           |        | transaksi detail < Fill Browse → Structure → Search Stalnsert E Empty ● Drop |               |                |              |                                                                                                    |                      |                   | <sup>2</sup> InnoDB latin1 swedish ci | 48 KiB      |                         |                      |  |
| $F =$ review                                     |           |        | 12 tables                                                                    | <b>Sum</b>    |                |              |                                                                                                    |                      |                   | 42 InnoDB latin1_swedish_ci 320 KiB   |             | 0B                      |                      |  |
| <b>ELL</b> slider                                |           |        | Check All                                                                    |               | With selected: | ۷            |                                                                                                    |                      |                   |                                       |             |                         |                      |  |
| status_review<br>status_transaksi                |           |        |                                                                              |               |                |              |                                                                                                    |                      |                   |                                       |             |                         |                      |  |
| <b>Fig. 1</b> transaksi                          |           |        | Print view B Data Dictionary                                                 |               |                |              |                                                                                                    |                      |                   |                                       |             |                         |                      |  |
| transaksi_detail                                 |           |        | <b>Create table</b>                                                          |               |                |              |                                                                                                    |                      |                   |                                       |             | <b>Activate Windows</b> |                      |  |

**Gambar 4.2 Pembuatan** *Database* **dengsn** *phpMyAdmin*

# **4.2** *Interface*

## **4.2.1 Halaman** *Login Admin*

Halaman *login* merupakan halaman utama *user* untuk *admin* atau pengurus sebelum menggunakan sistem. Halaman ini berisi *form username* dan *password* yang harus diisi dengan benar. Halaman *login* dapat dilihat pada Gambar 4.3 :

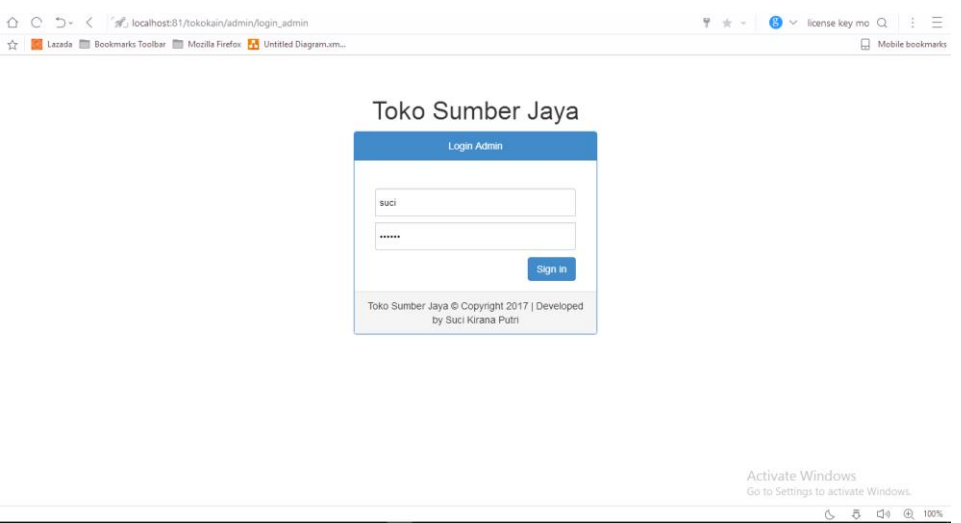

**Gambar 4.3** Halaman *Login Admin*

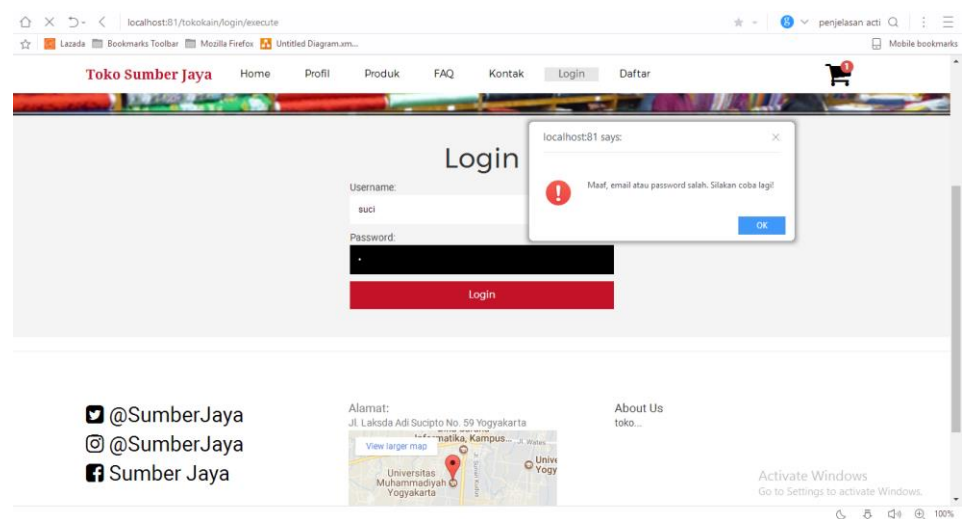

**Gambar 4.4** Halaman Login Admin Error

# **4.2.2 Halaman Data Transaksi**

Halaman transaksi merupakan halaman yang berisi data pesanan seperti tanggal *order*, nama pemesan, catatan, status transaksi berupa pemberitahuan, dan aksi yang memiliki *detail* pesanan. Halaman *login* dapat dilihat pada Gambar 4.5 :

| ŵ                    |                | Lazada <b>De Bookmarks Toolbar De Mozilla Firefox</b> The Untitled Diagram.xm |                           |                              |   |                 |                                                                | Mobile bookmarks      |               |  |  |  |
|----------------------|----------------|-------------------------------------------------------------------------------|---------------------------|------------------------------|---|-----------------|----------------------------------------------------------------|-----------------------|---------------|--|--|--|
| Toko Sumber Jaya     |                |                                                                               |                           |                              |   |                 |                                                                | & Suci Kirana Putri ↓ |               |  |  |  |
| <b>Menu Admin</b>    |                | Data Transaksi                                                                |                           |                              |   |                 |                                                                |                       |               |  |  |  |
| <b>EN Transaksi</b>  |                |                                                                               |                           |                              |   |                 |                                                                |                       |               |  |  |  |
| <b>EE</b> Kain       | 10             | Search:<br>v records per page                                                 |                           |                              |   |                 |                                                                |                       |               |  |  |  |
| <b>E</b> Kategori    | <b>No</b><br>٠ | <b>Tanggal Order</b>                                                          | $\Rightarrow$<br>$e$ Nama | Catatan                      | ÷ | <b>Status</b>   |                                                                | Arr Aksi              | $\Rightarrow$ |  |  |  |
| 警 Pelanggan          | $\mathbf{1}$   | 2017-09-01 02:23:41                                                           | Suci Kirana Putri         | kujhgf                       |   | Diterima        |                                                                | <b>Detail</b>         |               |  |  |  |
| <b>Q.</b> Admin      | $\overline{2}$ | 2017-08-31 13:34:40                                                           | Deddy Gunawan             | Segera ya                    |   | <b>Diterima</b> |                                                                | <b>Detail</b>         |               |  |  |  |
| <b>Menu Website</b>  | 3              | 2017-08-25 11:10:55                                                           | Deddy Gunawan             | grew grew h ehraehjrts araew |   | <b>Diterima</b> |                                                                | <b>Detail</b>         |               |  |  |  |
| og Profil Perusahaan | $\overline{4}$ | 2017-08-14 15:18:29                                                           | Deddy Gunawan             | Tolong segera diproses ya    |   | <b>Diterima</b> |                                                                | Detail                |               |  |  |  |
| <b>Ea</b> Slider     |                | Showing 1 to 4 of 4 entries                                                   |                           |                              |   |                 | Previous                                                       | $\mathbf{1}$          | Next          |  |  |  |
| <b>O</b> FAQ         |                |                                                                               |                           |                              |   |                 |                                                                |                       |               |  |  |  |
|                      |                |                                                                               |                           |                              |   |                 |                                                                |                       |               |  |  |  |
|                      |                |                                                                               |                           |                              |   |                 |                                                                |                       |               |  |  |  |
|                      |                |                                                                               |                           |                              |   |                 |                                                                |                       |               |  |  |  |
|                      |                |                                                                               |                           |                              |   |                 | <b>Activate Windows</b><br>Go to Settings to activate Windows. |                       |               |  |  |  |

**Gambar 4.5** Halaman Data Transaksi

### **4.2.3 Halaman Produk**

Langkah selanjutnya halaman produk berisi data kain. Terdapat aksi kolom yang digunakan untuk menghapus, mengedit, dan melakukan aksi pada komentar *review* kain. *Admin* juga dapat menambahkan barang baru. Halaman produk dapat dilihat pada Gambar 4.6 :

| Menu Admin           | Data Kain                |                         |               |                               |                               |                       |                           | <b>O</b> Tambah Kain      |  |  |  |  |  |  |
|----------------------|--------------------------|-------------------------|---------------|-------------------------------|-------------------------------|-----------------------|---------------------------|---------------------------|--|--|--|--|--|--|
| <b>EM</b> Transaksi  |                          |                         |               |                               |                               |                       |                           |                           |  |  |  |  |  |  |
| <b>EE</b> Kain       | v records per page<br>10 |                         |               |                               |                               | Search:               |                           |                           |  |  |  |  |  |  |
| <b>Kategori</b>      | Foto                     | ۰<br>Nama Kain          | ÷<br>Kategori | $\Rightarrow$<br>Deskripsi    | $\Rightarrow$<br>Panjang<br>÷ | Stok<br>$\Rightarrow$ | $\hat{ }$<br>Harga        | Aksi                      |  |  |  |  |  |  |
| 불 Pelanggan          |                          | Kain Satin Biru         | Baiu          | Lembut dan Taham lama         | 1.5                           | 11                    | 17000                     |                           |  |  |  |  |  |  |
| a. Admin             |                          |                         |               |                               |                               |                       |                           |                           |  |  |  |  |  |  |
| Menu Website         |                          |                         |               |                               |                               |                       |                           |                           |  |  |  |  |  |  |
| og Profil Perusahaan |                          | Kain Satin Merah        | Baju          | Halus, lembut, dan tahan noda | 1.25                          | 15                    | 16000                     | $\bullet \bullet \bullet$ |  |  |  |  |  |  |
| <b>Ea</b> Slider     |                          |                         |               |                               |                               |                       |                           |                           |  |  |  |  |  |  |
| <b>O</b> FAQ         |                          |                         |               |                               |                               |                       |                           |                           |  |  |  |  |  |  |
|                      |                          | Kain batik Cokelat Muda | Batik         | Halus dan Rapi                | 1.5                           | 19                    | 43000                     | $\bullet \mathbf{z}$      |  |  |  |  |  |  |
|                      |                          | Kain batik Cokelat      | Batik         | Tidak mudah luntur            | 1.25                          | 24                    | 27000<br>Activate Windows |                           |  |  |  |  |  |  |

**Gambar 4.6** Halaman Produk

# **4.2.4 Halaman Kategori**

Halaman kategori berisi data nama kategori. Terdapat aksi kolom yang digunakan untuk menghapus dan mengedit. *Admin* juga dapat menambahkan kategori baru. Halaman kategori dapat dilihat pada Gambar 4.7 :

| Toko Sumber Jaya                      |                |                             |  |  |  |                  |   | & Suci Kirana Putri ↓               |                     |
|---------------------------------------|----------------|-----------------------------|--|--|--|------------------|---|-------------------------------------|---------------------|
| <b>Menu Admin</b>                     |                | Data Kategori               |  |  |  |                  |   | <b>O</b> Tambah Kategori            |                     |
| <b>III</b> Transaksi                  |                |                             |  |  |  |                  |   |                                     |                     |
| <b>ES</b> Kain                        | 10             | v records per page          |  |  |  | Search:          |   |                                     |                     |
| <b>III</b> Kategori                   | $No -$         | Kategori                    |  |  |  |                  | ÷ | Aksi                                | $\hat{\phantom{a}}$ |
| 警 Pelanggan                           | $\mathbf{1}$   | Baju                        |  |  |  |                  |   | 28                                  |                     |
| a, Admin                              | $\overline{2}$ | Batik                       |  |  |  |                  |   | 28                                  |                     |
| <b>Menu Website</b>                   | $\mathbf{3}$   | Celana                      |  |  |  |                  |   | 28                                  |                     |
| og Profil Perusahaan                  | $\overline{4}$ | Jaket                       |  |  |  |                  |   | 2B                                  |                     |
| Slider                                | 5              | Kaos                        |  |  |  |                  |   | 28                                  |                     |
| <b>O</b> FAQ                          | 6              | Seragam                     |  |  |  |                  |   | 28                                  |                     |
|                                       |                | Showing 1 to 6 of 6 entries |  |  |  |                  |   | Previous 1                          | Next                |
|                                       |                |                             |  |  |  |                  |   |                                     |                     |
|                                       |                |                             |  |  |  |                  |   |                                     |                     |
|                                       |                |                             |  |  |  | Activate Windows |   | Go to Settings to activate Windows. |                     |
| localhost:81/tokokain/admin/kategori# |                |                             |  |  |  |                  | C | 휵<br>$\Box \oplus$                  | $@. 100\%$          |

**Gambar 4.7** Halaman Kategori

### **4.2.5 Halaman Pelanggan**

Halaman pelanggan berisi data nama pelanggan seperti nama, *email*, *username*, dan tanggal saat mendaftar sebagai *member*. Terdapat aksi kolom yang digunakan untuk menghapus dan mengedit. *Admin* juga dapat menambahkan *member* baru. Halaman pelanggan dapat dilihat pada Gambar 4.8 :

| Toko Sumber Jaya     |                |                               |                           |               |                                                         | & Suci Kirana Putri ↓     |  |  |  |  |  |  |  |
|----------------------|----------------|-------------------------------|---------------------------|---------------|---------------------------------------------------------|---------------------------|--|--|--|--|--|--|--|
| <b>Menu Admin</b>    |                | Data Pelanggan                |                           |               |                                                         | <b>O</b> Tambah Pelanggan |  |  |  |  |  |  |  |
| <b>Ini</b> Transaksi |                |                               |                           |               |                                                         |                           |  |  |  |  |  |  |  |
| <b>EE</b> Kain       | 10             | v records per page<br>Search: |                           |               |                                                         |                           |  |  |  |  |  |  |  |
| <b>III</b> Kategori  | <b>No</b><br>٠ | Nama Pelanggan<br>÷           | $\Rightarrow$<br>Email    | ÷<br>Username | <b>Tanggal daftar</b><br>÷                              | $\Rightarrow$<br>Aksi     |  |  |  |  |  |  |  |
| 警 Pelanggan          | ×,             | Deddy Gunawan                 | deddygunawan10@gmail.com  | deddy         | 2017-08-14 15:16:13                                     | 28                        |  |  |  |  |  |  |  |
| a, Admin             | $\overline{2}$ | <b>Irfan Febrianto</b>        | <b>Irfan Febrianto</b>    | irfan         | 2017-08-22 08:57:46                                     | 28                        |  |  |  |  |  |  |  |
| <b>Menu Website</b>  | $\mathbf 3$    | Suci Kirana Putri             | sucikiranaputri@gmail.com | suci          | 2017-08-11 23:41:54                                     | 28                        |  |  |  |  |  |  |  |
| og Profil Perusahaan |                | Showing 1 to 3 of 3 entries   |                           |               | Previous                                                | h,<br>Next                |  |  |  |  |  |  |  |
| <b>Ea</b> Slider     |                |                               |                           |               |                                                         |                           |  |  |  |  |  |  |  |
| <b>O</b> FAQ         |                |                               |                           |               |                                                         |                           |  |  |  |  |  |  |  |
|                      |                |                               |                           |               |                                                         |                           |  |  |  |  |  |  |  |
|                      |                |                               |                           |               |                                                         |                           |  |  |  |  |  |  |  |
|                      |                |                               |                           |               |                                                         |                           |  |  |  |  |  |  |  |
|                      |                |                               |                           |               | Activate Windows<br>Go to Settings to activate Windows. |                           |  |  |  |  |  |  |  |
|                      |                |                               |                           |               | C                                                       | □ ④ 100%<br>휵             |  |  |  |  |  |  |  |

**Gambar 4.8** Halaman Pelanggan

# **4.2.6 Halaman Pengurus**

Halaman pengurus berisi data nama pengurus atau *admin*. Terdapat aksi kolom yang digunakan untuk menghapus dan mengedit. *Admin* juga dapat menambahkan pengurus baru. Halaman pengruus dapat dilihat pada Gambar 4.9 :

| Toko Sumber Jaya           |                                  |                             |                                                         | & Suci Kirana Putri V |                     |
|----------------------------|----------------------------------|-----------------------------|---------------------------------------------------------|-----------------------|---------------------|
| <b>Menu Admin</b>          |                                  | Data Admin                  |                                                         | <b>O</b> Tambah Admin |                     |
| <b>Ed Transaksi</b>        |                                  |                             |                                                         |                       |                     |
| <b>BB</b> Kain             | 10                               | v records per page          | Search:                                                 |                       |                     |
| <b>E</b> Kategori          | <b>No</b><br>$\hat{\phantom{a}}$ | Nama                        | $\Rightarrow$<br># Username                             | Aksi                  | $\Rightarrow$       |
| 불 Pelanggan                | 1                                | Suci Kirana Putri           | suci                                                    |                       | $ Z $ B             |
| a <sub>c</sub> Admin       | $\overline{2}$                   | Deddy Gunawan               | deddy                                                   |                       | $\sqrt{8}$          |
| <b>Menu Website</b>        |                                  | Showing 1 to 2 of 2 entries | Previous                                                | $\mathbf{1}$          | Next                |
| <b>C</b> Profil Perusahaan |                                  |                             |                                                         |                       |                     |
| <b>Ea</b> Slider           |                                  |                             |                                                         |                       |                     |
| <b>O</b> FAQ               |                                  |                             |                                                         |                       |                     |
|                            |                                  |                             |                                                         |                       |                     |
|                            |                                  |                             |                                                         |                       |                     |
|                            |                                  |                             |                                                         |                       |                     |
|                            |                                  |                             | Activate Windows<br>Go to Settings to activate Windows. |                       |                     |
|                            |                                  |                             |                                                         |                       | <b>△ 5 中 ④ 100%</b> |

**Gambar 4.9** Halaman Pengurus

### **4.2.7 Halaman** *Login Member*

Halaman *login member* merupakan halaman utama *user* untuk *member* sebelum menggunakan sistem. Halaman ini berisi *form username* dan *password* yang harus diisi dengan benar. Halaman *login* dapat dilihat pada Gambar 4.10 :

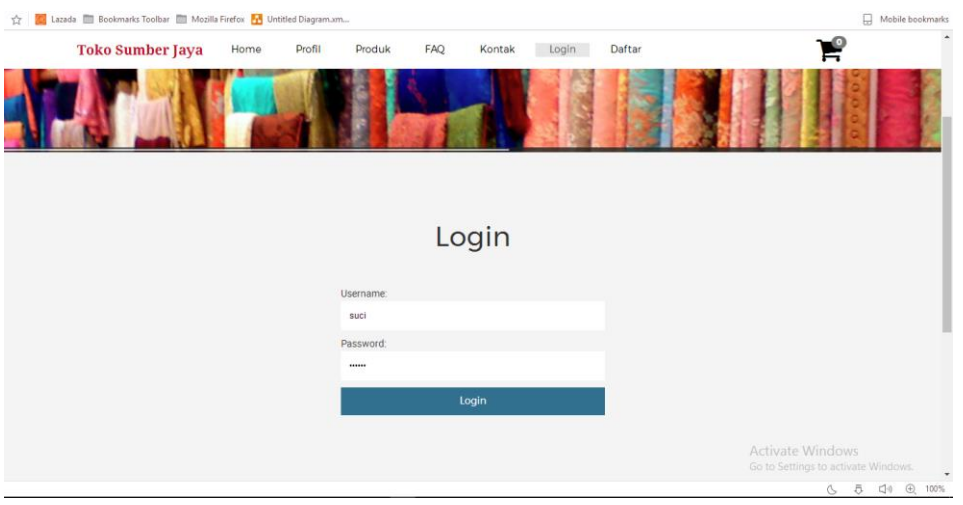

**Gambar 4.10** Halaman *Login Member*

# **4.2.8 Halaman** *Home Website*

Halaman *home website* merupakan tampilan utama dari *website* yang dapat dilihat oleh *admin, member,* dan *non member*. dan mengedit. Halaman *home website* dapat dilihat pada Gambar 4.11 :

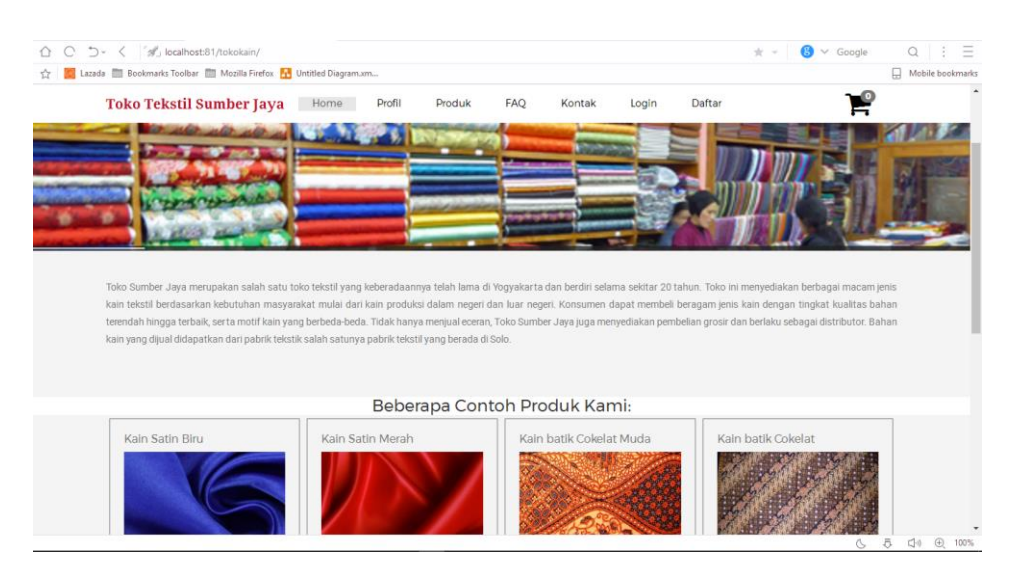

**Gambar 4.11** Halaman *Home*

### **4.2.9 Halaman Profil** *Website*

Halaman profil *website* merupakan tampilan dari *website* yang berisi seputar informasi toko. Halaman profil *website* dapat dilihat pada Gambar 4.12 :

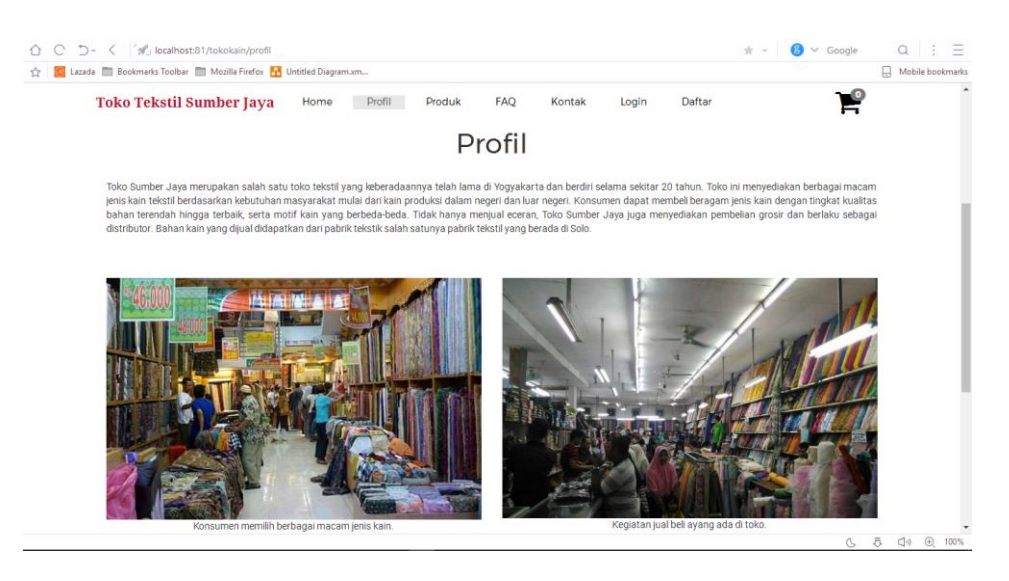

**Gambar 4.12** Halaman Profil

# **4.2.10 Halaman Produk** *Website*

Halaman produk *website* berisi kategori kain sesuai fungsi tiap kain. Halaman produk *website* dapat dilihat pada Gambar 4.13 :

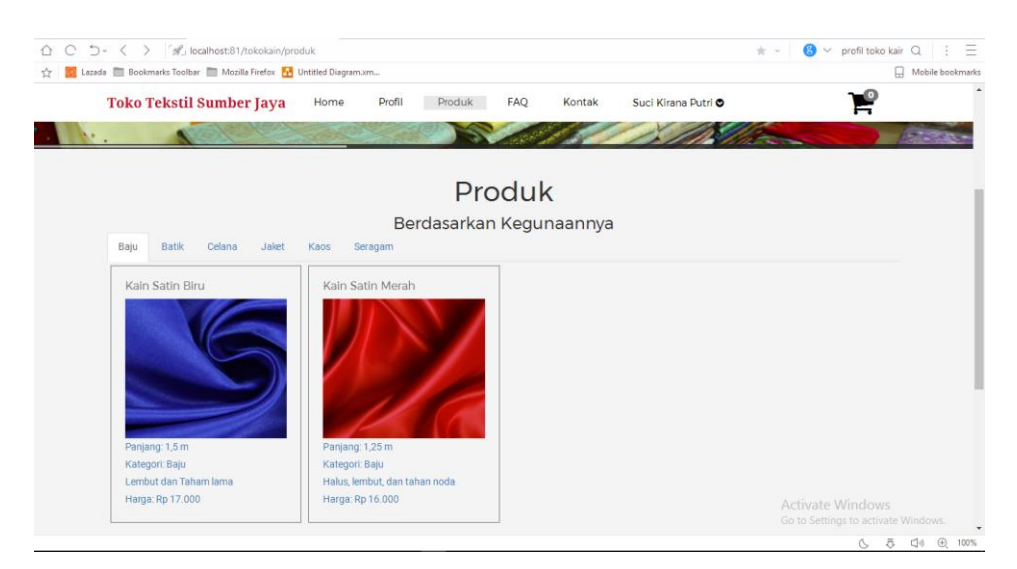

**Gambar 4.13** Halaman Produk

# **4.2.11 Halaman Detail Produk** *Website*

Halaman detail produk *website* berisi rincian informasi mengenai data kain yang dijualkan. Halaman rincian produk *website* dapat dilihat pada Gambar 4.14 :

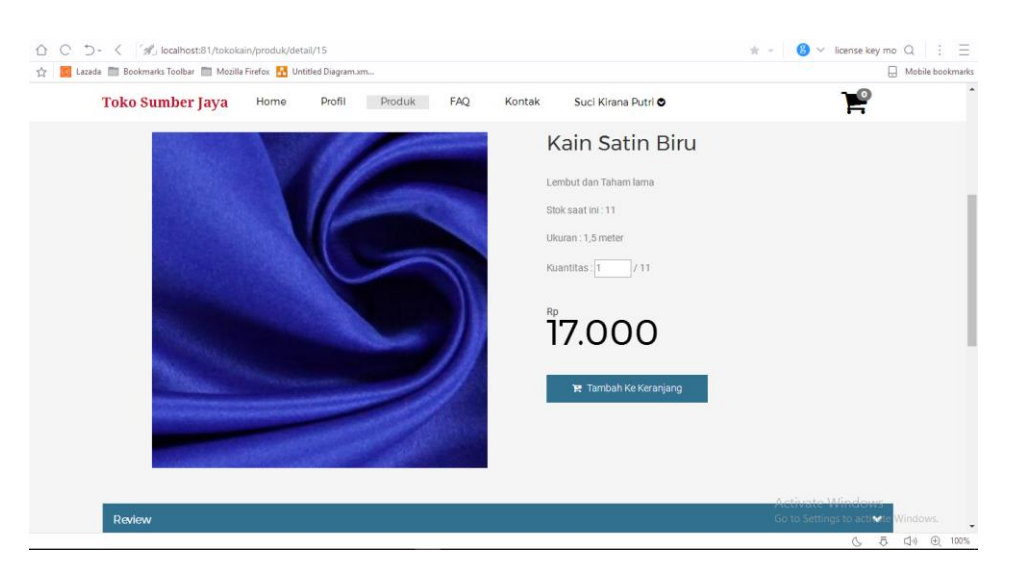

**Gambar 4.14** Halaman Detail Produk

# **4.2.12 Halaman Keranjang** *Website*

Halaman keranjang website terdapat fitur bayar untuk melanjutkan transaksi pembayaran, fitur lagi untuk memilih produk kembali, dan bersihkan keranjang untuk menghapus pesanan. Halaman keranjang *website* dapat dilihat pada Gambar 4.15 :

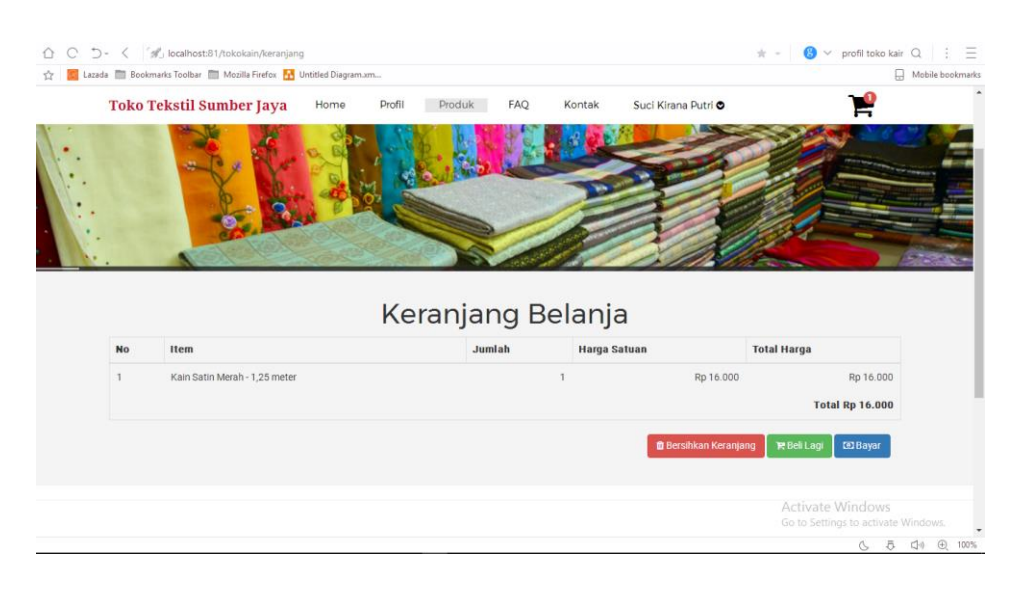

**Gambar 4.15** Halaman Keranjang

### **4.2.13 Halaman Pembayaran** *Website*

Halaman pembayaran merupakan fitur untuk pelanggan melakukan transaksi dengan mengisi data pelanggan dan alamat pengiriman. Halaman pembayaran *website* dapat dilihat pada Gambar 4.16 :

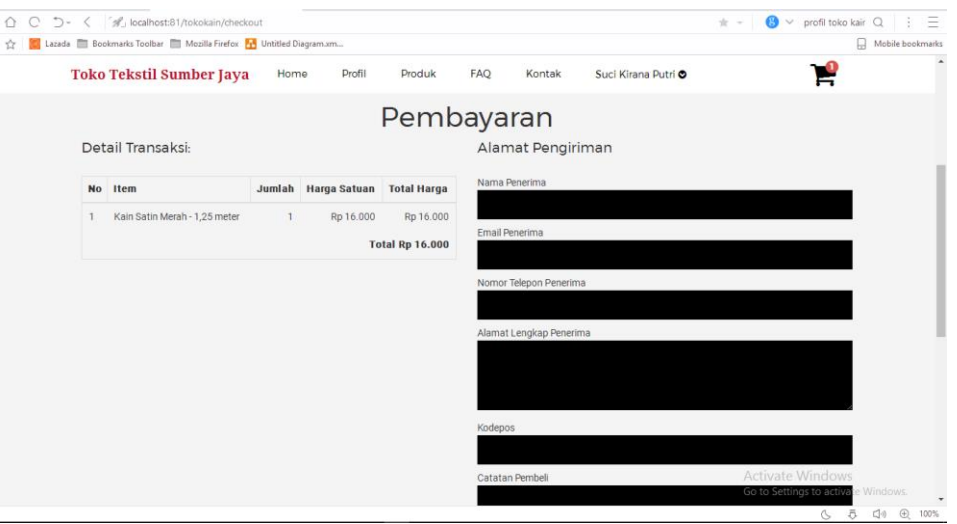

**Gambar 4.16** Halaman Pembayaran

# **4.2.14 Halaman** *Upload* **Bukti Pembayaran**

Halaman ini wajib dilakukan pelanggan untuk mengupload bukti pembayaran agar admin dapat mengkonfirmasi pesanan. Halaman *upload* bukti pembayaran *website* dapat dilihat pada Gambar 4.17 :

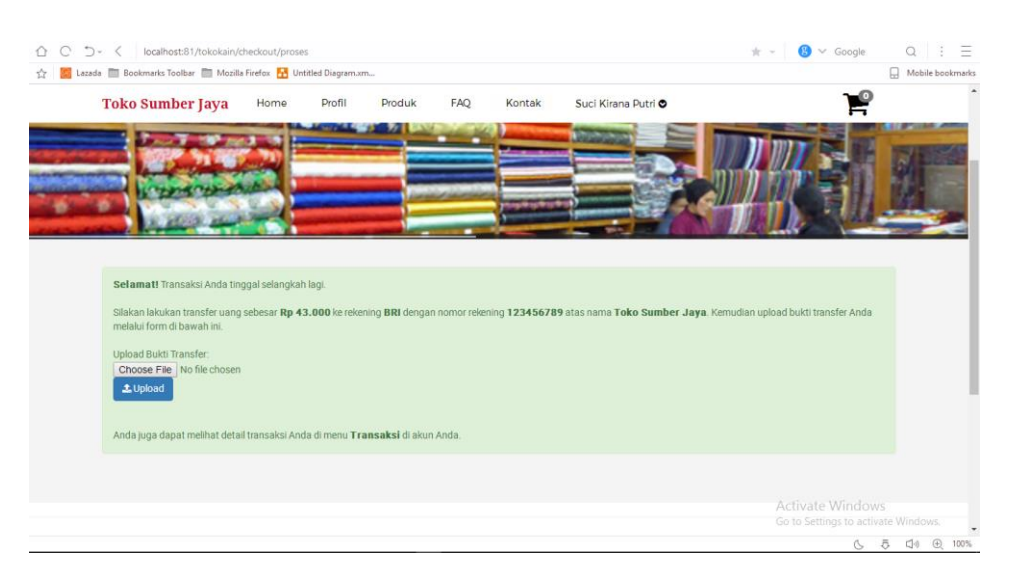

**Gambar 4.17** Halaman *Upload* Bukti Pembayaran

### **4.2.15 Halaman Status Transaksi** *Website*

Halaman status transaksi berisi informasi status pesanan apakah barang telah dibayar, diproses, dikirim, dan diterima oleh pelanggan. Jika pelanggan belum melakukan pembayaran, maka terdapat status upload bukti pembayaran. Halaman status transaksi *website* dapat dilihat pada Gambar 4.18 :

| ⇧ | C              | localhost:81/tokokain/transaksi                                |                                                     |               |                                               | $\bigotimes$ $\vee$ Google<br>☆ →                              | Q<br>Ξ                |  |
|---|----------------|----------------------------------------------------------------|-----------------------------------------------------|---------------|-----------------------------------------------|----------------------------------------------------------------|-----------------------|--|
|   |                | Lazada Bookmarks Toolbar Mozilla Firefox H Untitled Diagram.xm |                                                     |               |                                               |                                                                | Ω<br>Mobile bookmarks |  |
|   |                | <b>Toko Sumber Jaya</b><br>Home                                | <b>FAQ</b><br>Profil<br>Produk                      | Kontak        | Suci Kirana Putri O                           |                                                                | $\blacktriangle$      |  |
|   |                |                                                                |                                                     |               |                                               |                                                                |                       |  |
|   |                |                                                                | <b>History Transaksi</b>                            |               |                                               |                                                                |                       |  |
|   | <b>No</b>      | <b>Tanggal Order</b>                                           | <b>Catatan</b>                                      | <b>Status</b> | Aksi                                          |                                                                |                       |  |
|   | 1              | 2017-09-13 12:50:46                                            | mmmm                                                | Dibayar       | Detail                                        |                                                                |                       |  |
|   | $\overline{2}$ | 2017-09-12 20:47:41                                            | <b>SSSSS</b>                                        | Baru          | <b>Upload Bukti Transfer</b><br>Detail        |                                                                |                       |  |
|   | $\mathbf{3}$   | 2017-09-10 20:57:27                                            | menmenme                                            | Baru          | <b>Upload Bukti Transfer</b><br><b>Detail</b> |                                                                |                       |  |
|   | 4              | 2017-09-10 20:53:57                                            | menmenme                                            | Baru          | <b>Upload Bukti Transfer</b><br>Detail        |                                                                |                       |  |
|   | 5              | 2017-09-10 20:51:40                                            | ndnd                                                | Baru          | <b>Upload Bukti Transfer</b><br><b>Detail</b> |                                                                |                       |  |
|   | 6              | 2017-09-10 20:50:51                                            | mim                                                 | Baru          | <b>Upload Bukti Transfer</b><br>Detail        |                                                                |                       |  |
|   |                |                                                                |                                                     |               |                                               |                                                                |                       |  |
|   |                |                                                                |                                                     |               |                                               |                                                                |                       |  |
|   |                |                                                                |                                                     |               |                                               |                                                                |                       |  |
|   |                | <b>D</b> @SumberJaya                                           | Alamat:<br>Jl. Laksda Adi Sucipto No. 59 Yogyakarta |               | <b>About Us</b><br>toko hj                    | <b>Activate Windows</b><br>Go to Settings to activate Windows. |                       |  |
|   |                |                                                                |                                                     |               |                                               | 튯<br>$\circlearrowright$                                       | □ ① 100%              |  |

**Gambar 4.18** Halaman Status Transaksi

# **4.2.16 Halaman** *Detail* **Transaksi**

Halaman detail transaksi berisi data pesana yang telah diorder. Halaman *detail* transaksi *website* dapat dilihat pada Gambar 4.19 :

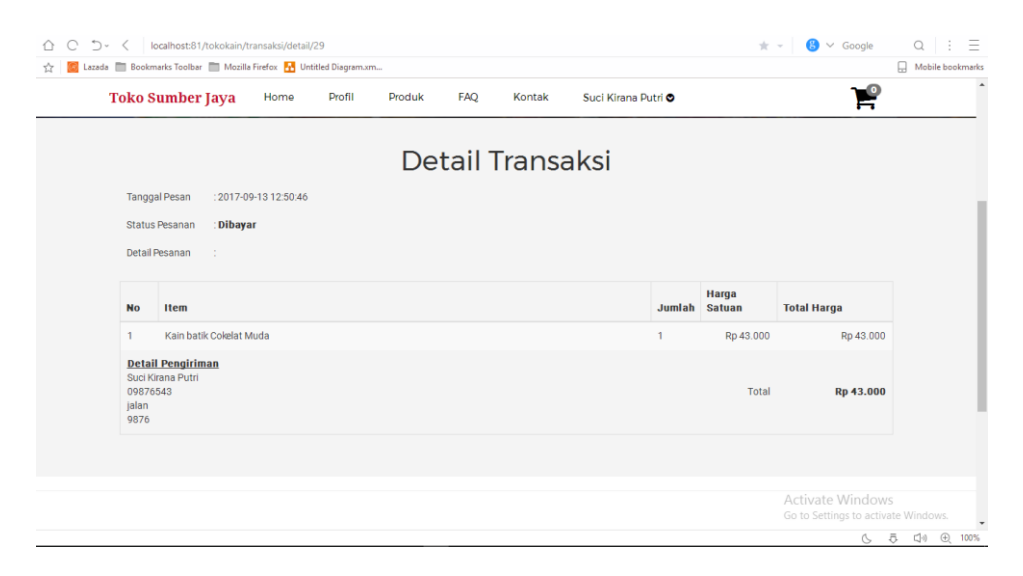

**Gambar 4.19** Halaman *Detail* Transaksi

### **4.2.17 Halaman** *Review Website*

Halaman *review website* untuk pelanggan yang pernah melakukan order dapat memberikan review atas pesanannya. Halaman *review website* dapat dilihat pada Gambar 4.20 :

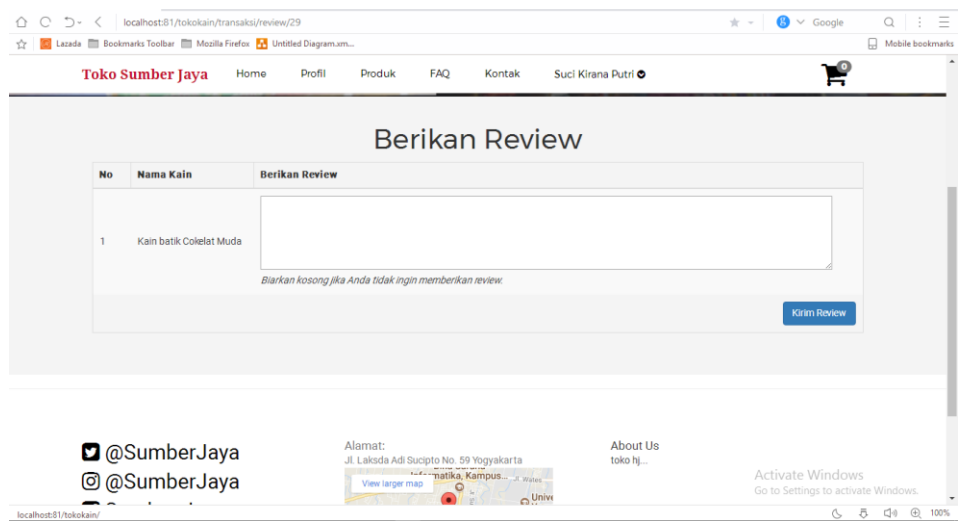

**Gambar 4.20** Halaman *Review*

# **4.2.18 Halaman FaQ** *Website*

Halaman faq *website* berisi petunjuk untuk memudahkan pelanggan baru menggunakan *website* berupa pertanyaan dan jawaban. Halaman faq *website* dapat dilihat pada Gambar 4.21 :

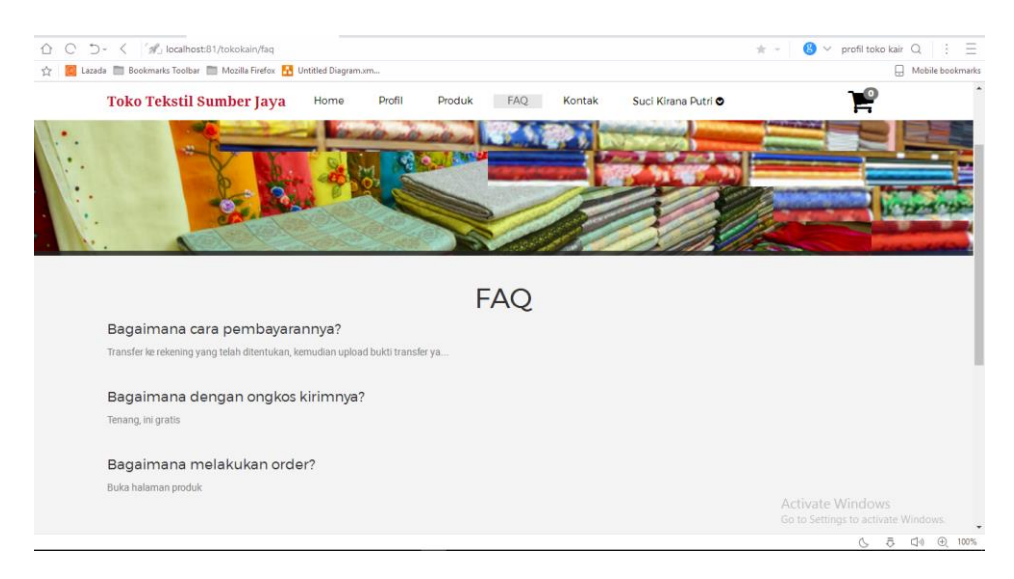

**Gambar. 4.21** Halaman FaQ

### **4.2.19 Halaman Kontak** *Website*

Halaman kontak *website* berisi informasi berupa sekilas tentang toko, alamat, dan kontak yang dapat dihubungi. Halaman kontak *website* dapat dilihat pada Gambar 4.22 :

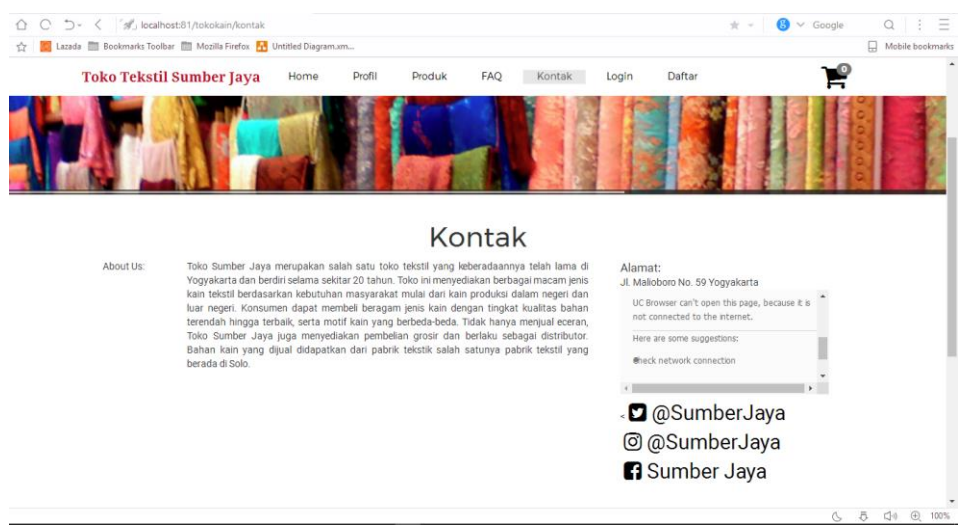

**Gambar 4.22** Halaman Kontak

### **4.2.20 Halaman Akun Member** *Website*

Halaman kontak *website* berisi informasi berupa sekilas tentang toko, alamat, dan kontak yang dapat dihubungi. Halaman kontak *website* dapat dilihat pada Gambar 4.17 :

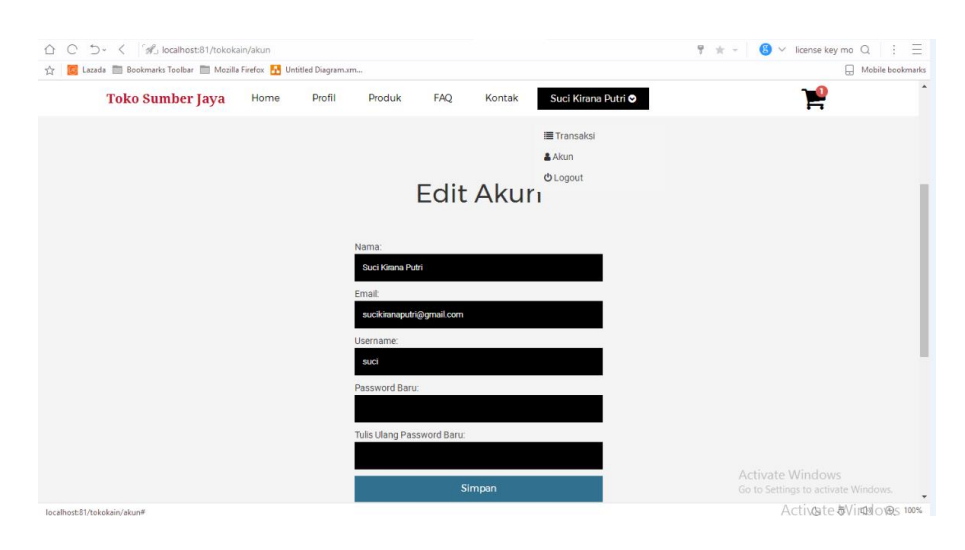

**Gambar 4.23** Halaman Akun *Member*

# **4.3 Pengujian Sistem**

Pengujian dilakukan bertujuan untuk melihat hasil eksekusi dan fungsionalitas berdasarkan analisis kebutuhan. Hasil pengujian dapat dilihat pada Tabel 4.1 :

| No.              | <b>Text Case</b>                                            | Gambar                          | Hasil yang                                                                       | Hasil Akhir | <b>Status</b> |
|------------------|-------------------------------------------------------------|---------------------------------|----------------------------------------------------------------------------------|-------------|---------------|
|                  |                                                             |                                 | diharapkan                                                                       |             |               |
| 1.               | Tombol Daftar pada<br>halaman home                          | Daftar                          | Calon member<br>masuk ke<br>halaman daftar<br>member baru                        | Daftar      | Berhasil      |
| 2.               | Pemberitahuan                                               |                                 | Calon member<br>berhasil daftar<br>sebagai member<br>dan login sebagai<br>member | Login       | Berhasil      |
| $\overline{3}$ . | Tombol Home pada<br>halaman website                         | <b>Toko Tekstil Sumber Jaya</b> | Member dapat<br>memilih fitur-<br>fitur yang telah<br>disediakan                 |             | Berhasil      |
| 4.               | Tombol Produk terdapat<br>kategori barang yang<br>dijualkan |                                 | Member dapat<br>memilih dan<br>melihat detail<br>produk dari<br>kategori barang  | 6000        | Berhasil      |
| 5.               | <b>Tombol Tambah</b><br>Keranjang untuk<br>melakukan order  | <b>R</b> Tambah Ke Keranjang    | Member masuk<br>kehalaman<br>keranjang                                           |             | Berhasil      |
| 6.               | Tombol Bayar untuk<br>melakukan pembayaran                  | <b>ED</b> Bayar                 | Member masuk<br>kehalaman detail<br>pesanan dan data<br>alamat<br>pengiriman     |             | Berhasil      |

**Tabel 4.1 Hasil Pengujian Sistem**

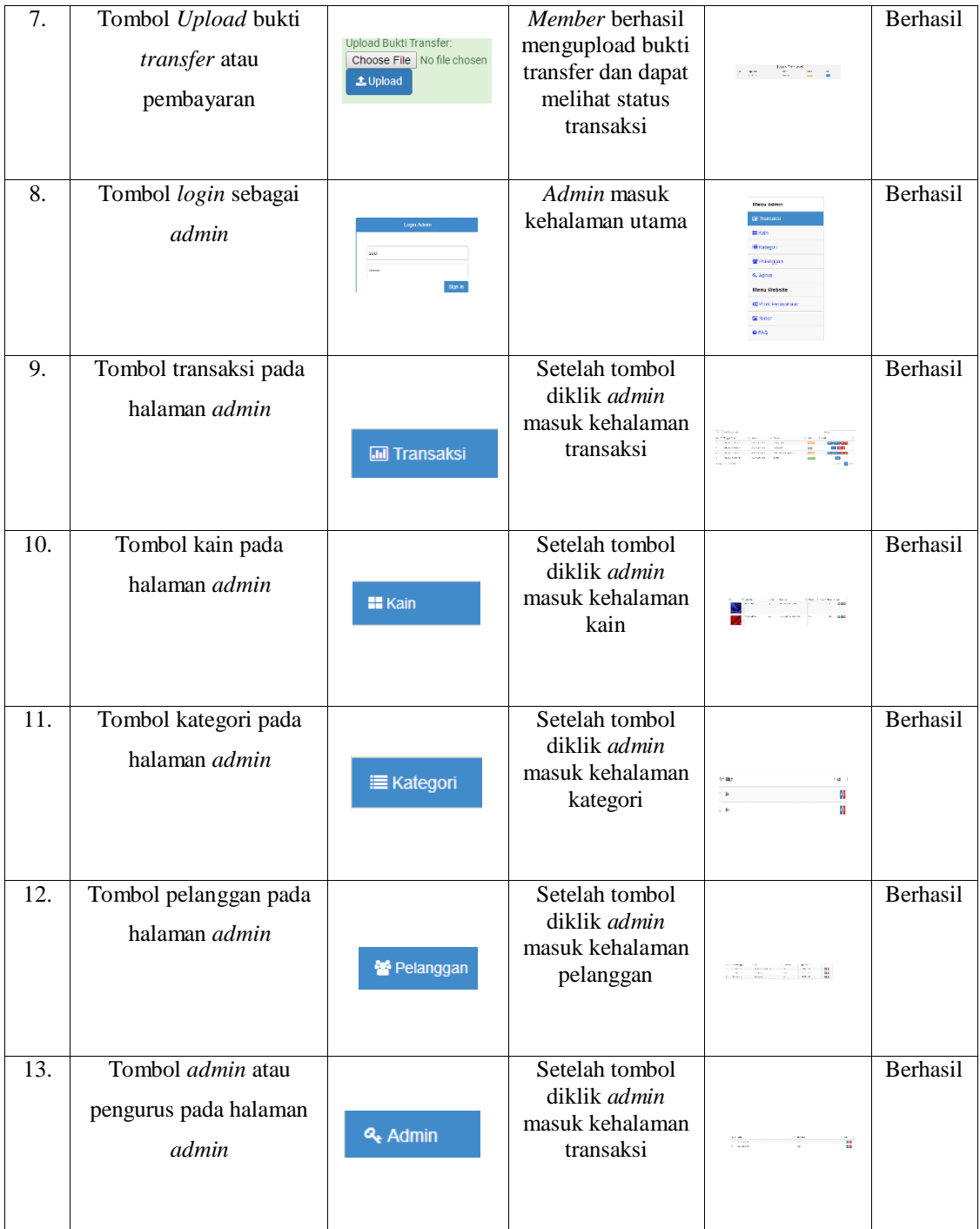

#### **4.4 Pembahasan**

Setelah semua sistem diuji akhirnya *website* Toko Tekstil Sumber jaya memiliki media promosi yang membantu dalam menjalankan bisnis tersebut. Semua informasi mengenai toko ataupun produk dapat diakses oleh pelanggan. Pelanggan melakukan order dengan memilih produk terlebih dahulu, bagi pelanggan yang tidak terlalu mengerti bahan kain serta fungsinya disinilah website mempermudah dengan membuat kategori sesuai fungsi kain. Order kain dilanjutkan dengan pembayaran atau jika pelanggan masih ingin melanjutkan order terdapat fitur untuk melakukan order kembali. Setelah mengisi data pengiriman, pelanggan wajib untuk melakukan *upload* bukti pembayaran agar pesanan dapat diproses dan dikirim oleh *admin*. Jika semua transaksi telah berhasil maka proses selanjutnya yaitu menunggu konfirmasi *admin* untuk barang telah dikirim. Pelanggan dapat memberi *review* setelah menerima pesanan.

Admin dapat memiliki lebih dari satu *admin* karena jika *admin* yang satu tidak berada di toko, admin lainnya bisa menggantikan. Untuk proses transaksi admin melakukan perubahan status seperti status proses, status kirim dan batalkan jika menerima orderan. Fitur kain dapat melihat detail kain, hapus kain, tambah kain, *edit* kain, dan komentar pada kain dapat diblok jika admin merasa komentar tersebut membuat citra toko buruk. Fitur kategori yaitu tambah kategori, *edit*, dan hapus. Pelanggan yang lupa *password* dapat menghubungi admin melalui kontak yang tersedia. *Admin* dapa melakukan perubahan pada *slider website*, profil dan faq.